# Student Registration Guide

1. Visit ar.flys.net and click "New Students Start Here"

#### 2. Customize your catalog:

- Select Florida
- Select your county
- Select your student type
- Click "Continue"

# 3. Sign up for a course:

Browse through courses listed. Once you have found your course, click on the title to see more details, including prerequisites and course materials required.

- Choose the segments (1, 2, or Both)
- If applicable, check the box verifying you meet noted prerequisites
- Select your preferred start date
- If applicable, select between FLVS and your county virtual school
- Click "Continue"

# 4. Follow the prompts by selecting:

- Your main reason(s) for taking an FLVS course
- If this course is on your physical school schedule
- How you heard about FLVS
- Click "Continue"

# 5. Review My Backpack:

- Review course selected, including start date and segments chosen
- Click "Edit" to make changes or "Delete" to remove from My Backpack
- To sign up for more, click "Add More Courses" and follow same process
- Click "Continue"

# 6. Create your account:

- Click "Create My Account"
- Complete all the fields in the next screen *(Anything with an orange \* must be filled in)*
- Click "Sign Up"
- *Write down your Username and Password*

#### 7. Complete your student information:

- Complete all the fields in the next screen *(Anything with an orange \* must be filled in)*
- Click "Next" when you complete each page

#### 8. Complete your parent/guardian information:

- Complete all the fields in the next screen *(Anything with an orange \* must be filled in)*
- Click "Next" when you complete each page

# 9. Select your race/ethnicity:

The Department of Education requires this information

- Select appropriate boxes
- Click "Next"

#### 10. Verify that all information is correct, and click "Continue"

- 11. Review the Student and Parent/Guardian Commitments:
	- Check the appropriate boxes
	- Click "Submit"

You are done! You can review your selections by clicking on "View Course Request Summary."

Please note, to complete your registration and place you with an instructor, FLVS must have:

- Guidance verification (public, private, and charter school students)
- Guardian verification and homeschool verification (homeschool students)

Thank you for signing up with FLVS Flex.

If you have questions or need assistance, please visit flys.net/contact or call 407.513.3587.

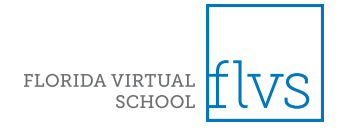

[flvs.net | 800.374.1430 | 2145 Metrocenter Blvd, Suite 100, Orlando, FL 32835](http://www.flvs.net)